# **توزيع وترميز العوامل**

**مثال : اخذت عينات مياه من ثالث محطات من شط العرب )المعقل , أبو الخصيب ، الفاو( و لفصلين )الشتاء ، والصيف( ولثالث مكررات . لغرض دراسة ال BOD : وزع العوامل االتية توزيعا عشوائيا مع الترميز.**

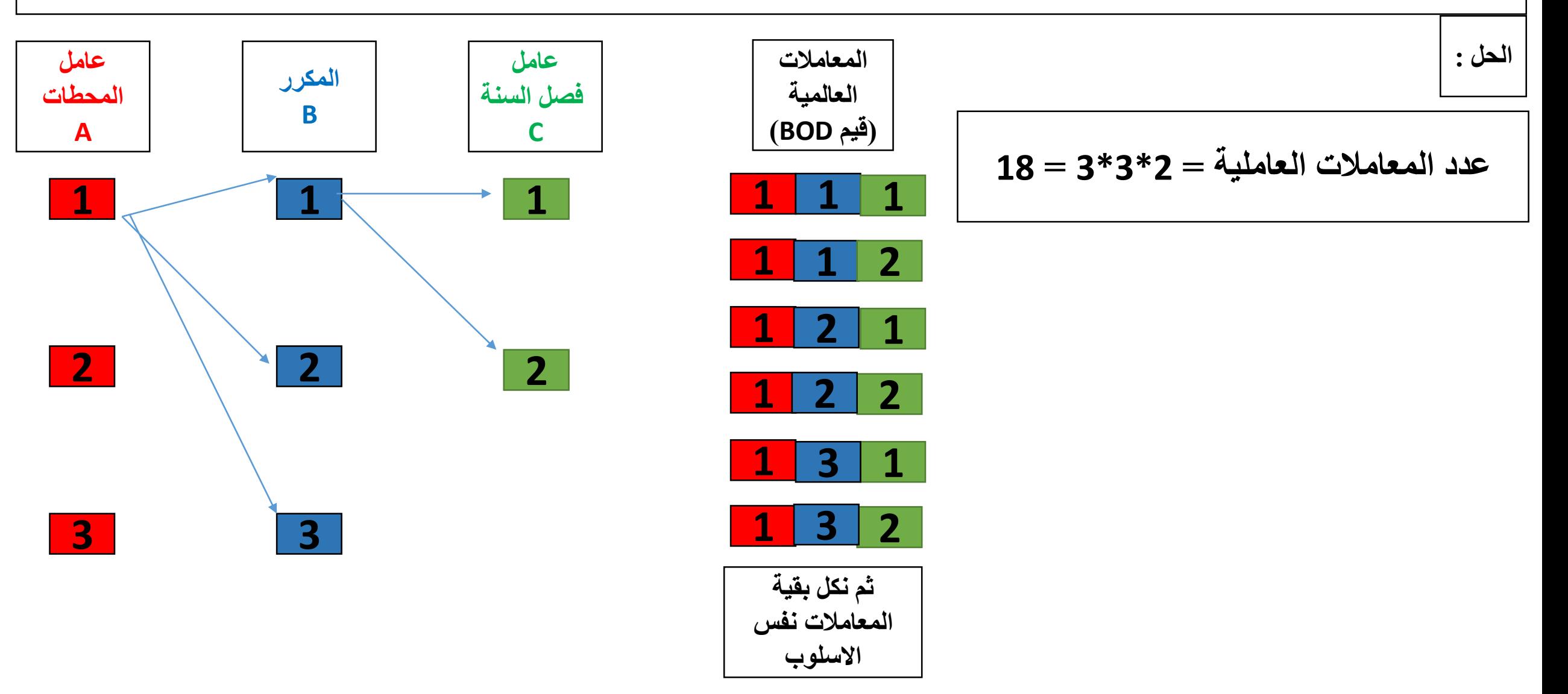

#### **Multiple Comparisons**

#### Dependent Variable: Vitamins

LSD.

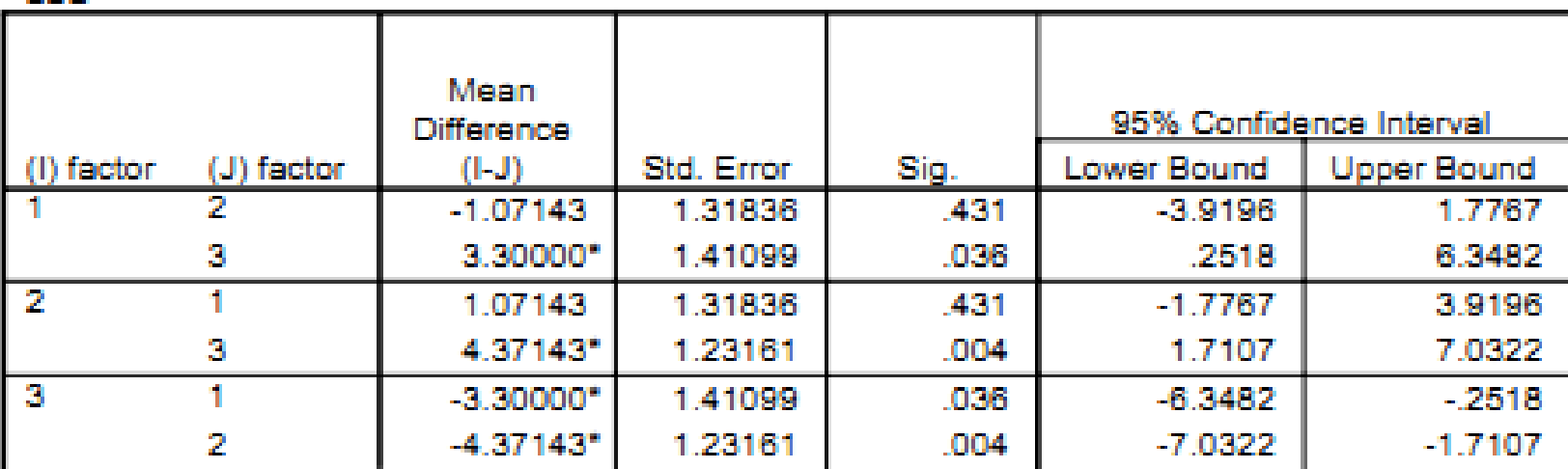

\*. The mean difference is significant at the .05 level.

# الجدول الرابع<u>:</u>

بعنوان multiple Comparisons ويعرض الاختبارات المتعدده ومن الملاحظ ان:

- الفرق ببين الفيتامين الاول والثانبي غير معنوى  $\mathbf{A}$ 
	- الفرق ببن الفيتامين الاول والثالث معنوى  $\overline{2}$
	- الفرق بين الفيتامين الثاني والثالث معنوى  $\mathbf{B}$

قياس الارتباط وتحليل الانحدار

مقاييس االرتباط: تستخدم لقياس مدى العالقة التي تربط بين متغيرين بحيث أن ازدياد أحدها يؤدي إلى نقصان االخر

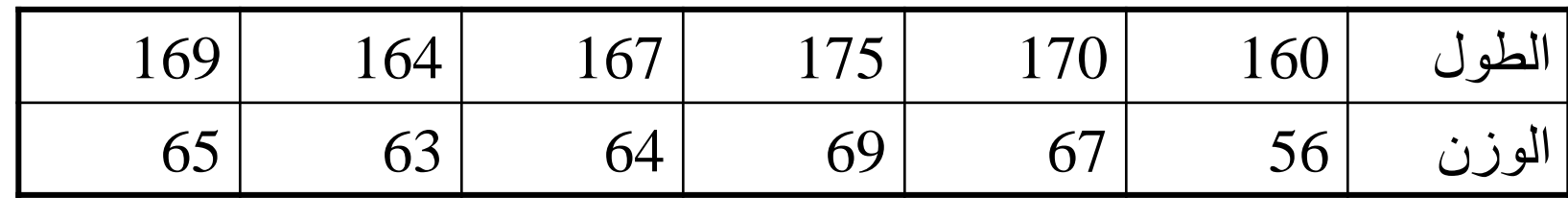

- .1 معامل ارتباط بيرسون Pearson
- .2 معامل ارتباط سبيرمان Spearman

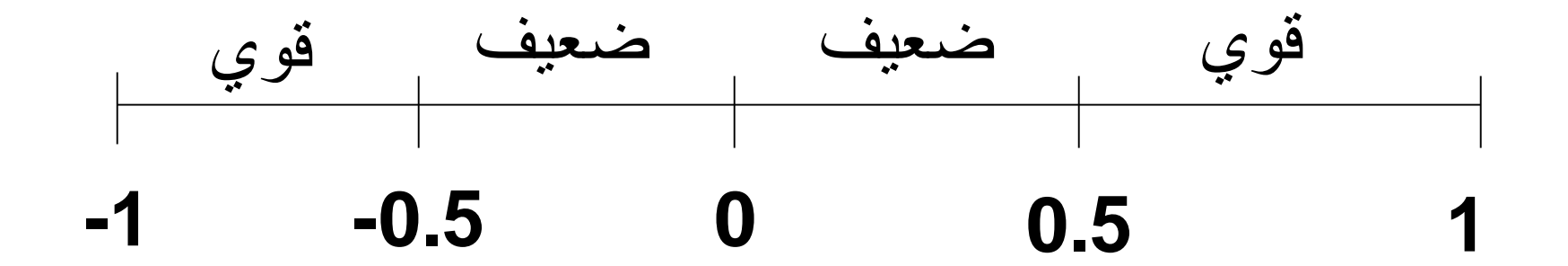

- **إذا كانت قيمة معامل االرتباط ،-0.46 فهذا يعني أن االرتباط عكسي وهو ارتباط ضعيف.** • **إذا كانت قيمة معامل االرتباط ،0.98 فهذا يعني أن االرتباط طردي وهو ارتباط قوي.** • **إذا كانت قيمة معامل االرتباط ،-0.65 فهذا يعني أن االرتباط عكسي وهو ارتباط قوي.** • **إذا كانت قيمة معامل االرتباط ،0.345 فهذا يعني أن االرتباط طردي وهو ارتباط ضعيف.**
	- **إذا كانت قيمة معامل االرتباط ،0.00 فهذا يعني أنه ال يوجد عالقة بين المتغيريين**
- إليجاد معامل االرتباط بين متغيرين:
- .1 من قائمة Analyze اختر األمر Correlate
	- .2 ثم Bivariate
- .3 من الشكل الظاهر حدد المتغيرين المراد قياس العالقة بينهما في القائمة Variables.
- .4 اختر معامالت االرتباط من صناديق الفحص في األسفل Pearson و Spearman

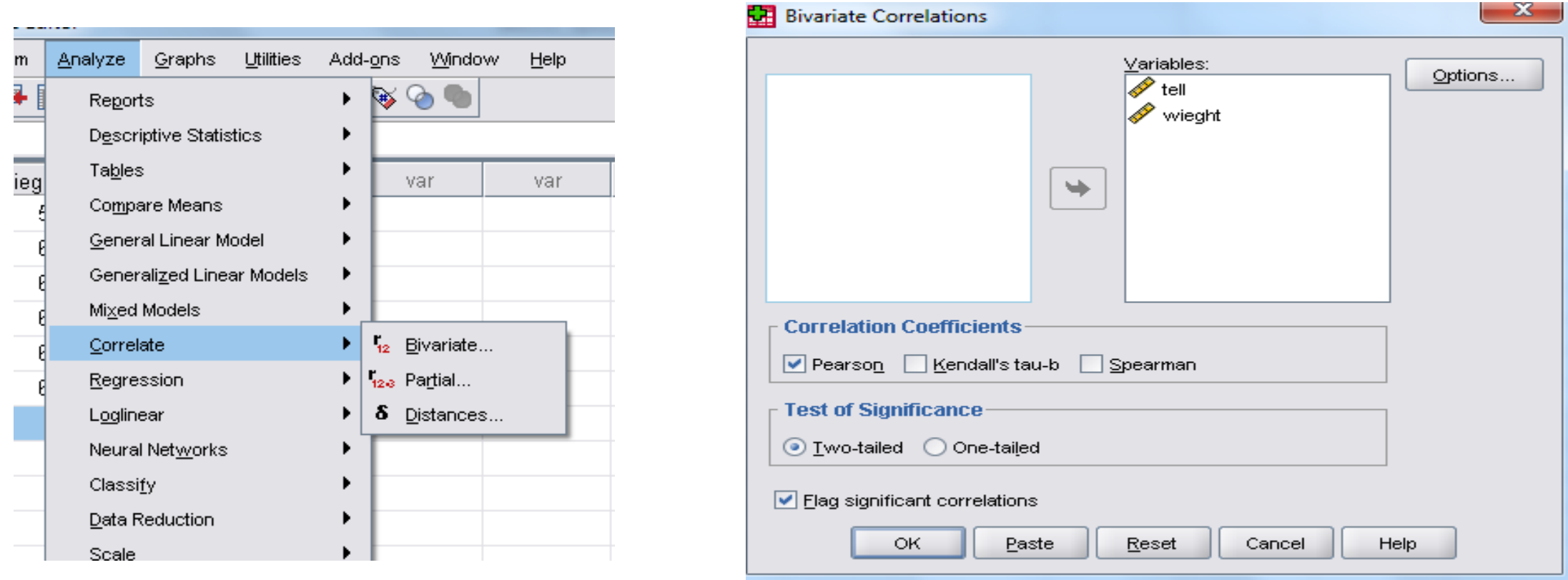

# $\tau$  Correlations

 $[{\tt DataSet0}]$ 

## **Descriptive Statistics**

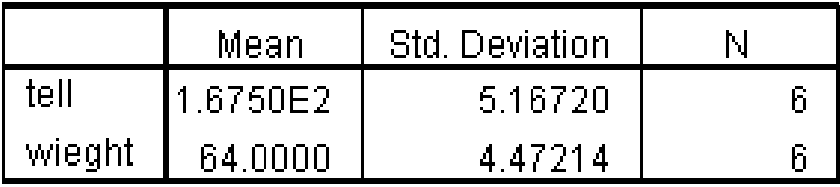

## **Correlations**

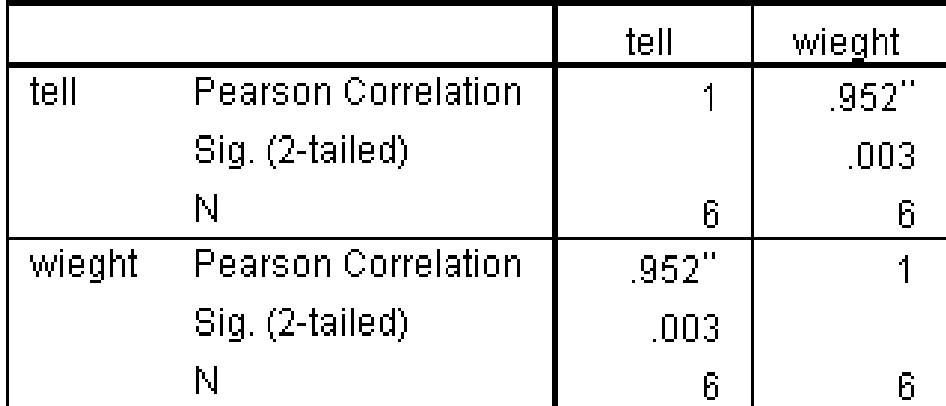

\*\*. Correlation is significant at the 0.01 level (2-tailed).

- في حال كان االرتباط بين متغيرين قوي جدا، فإن هذا يعني أننا نستطيع معرفة قيمة متغير باستخدام قيمة المتغير االخر.
	- الصيغة العامة لمعادلة االنحدار:

$$
Y = a * X + b
$$

- X ,Y هما متغيرين بينهما عالقة قوية طردية أو عكسية.
- b ,a هما أرقام ثابتة يتم حسابها باستخدام برنامج SPSS.
- من المعادلة السابقة، يبين لنا أن المتغير Y هو متغير تابع تعتمد قيمته على المتغير المستقل X.
	- ولو اردنا تحليل نفس البيانات في المثال السابق تكون النتائج كما يلي
- كل ما ينقص إلنشاء معادلة انحدار هو قيم الثوابت b ,a والتي نستطيع معرفتها باستخدام **SPSS** 
	- .1 من قائمة Analyze إختر األمر Regression
		- .2 ثم Linear
	- .3 حدد المتغير التابع Dependent والمتغير المستقل Independent

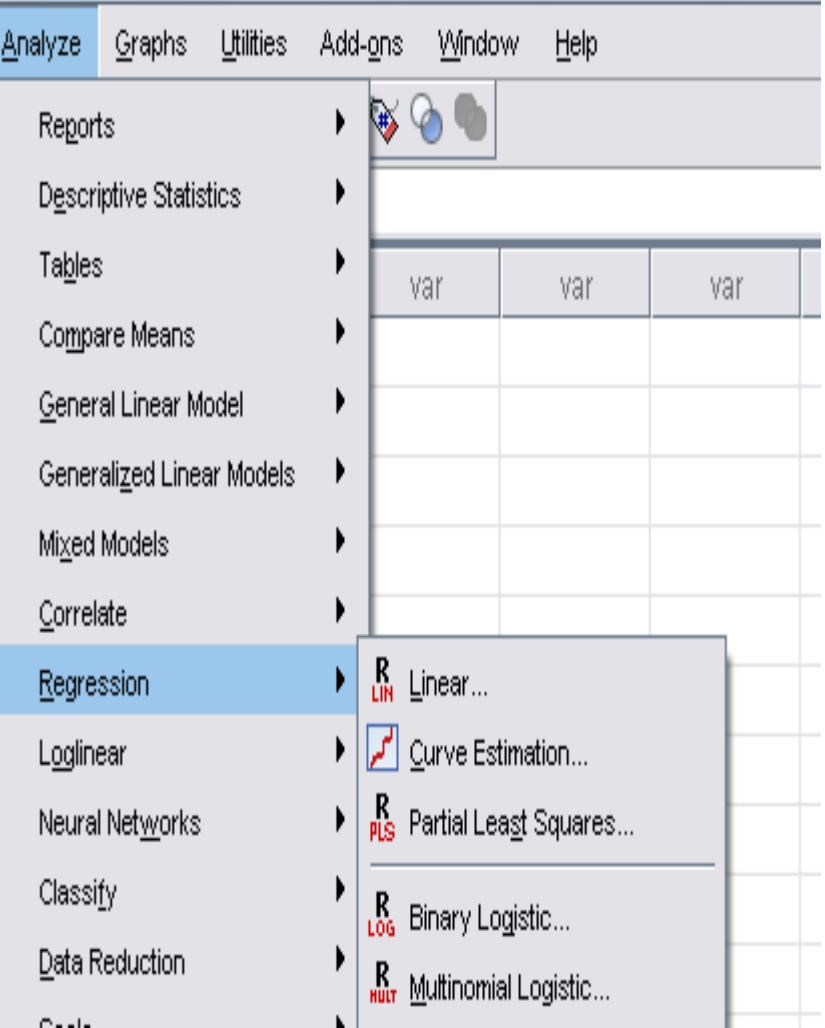

wi -

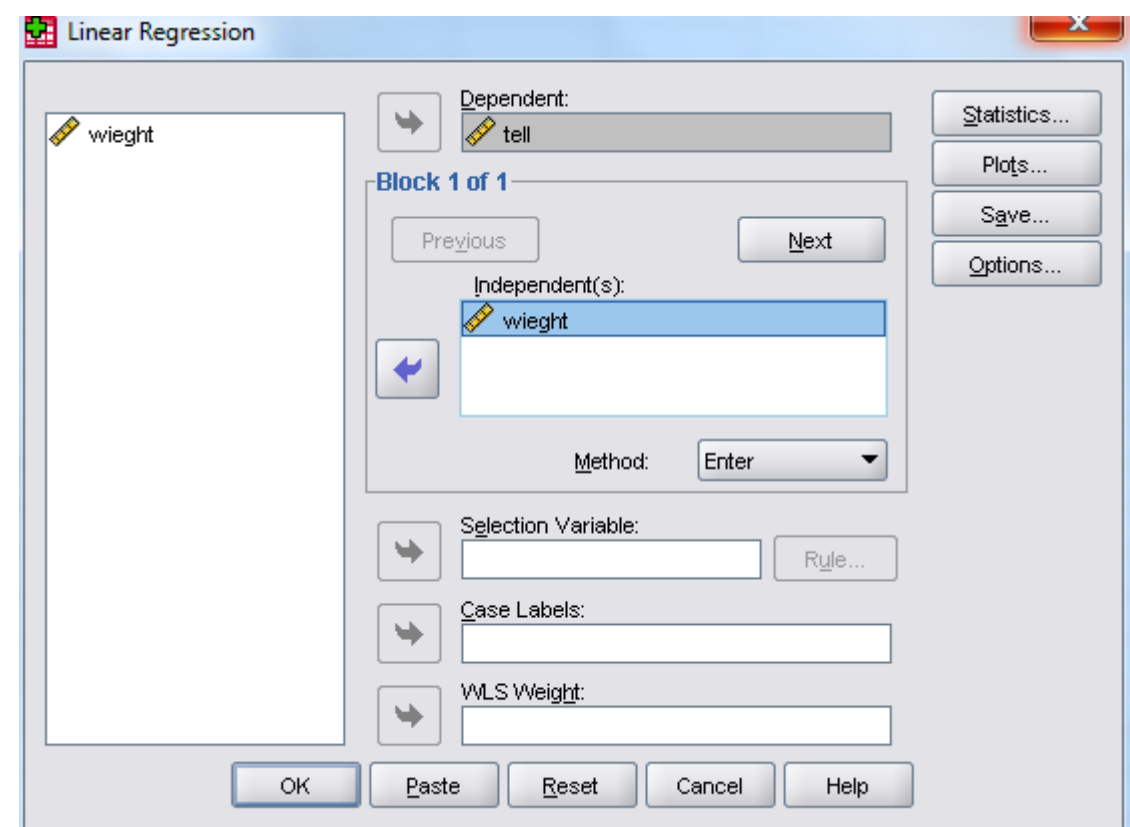

### **Model Summary**

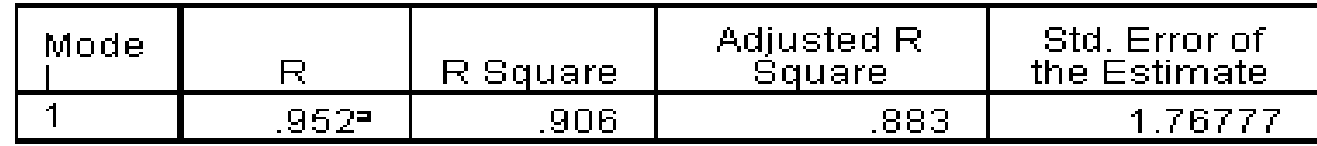

a. Predictors: (Constant), wieght

### ANOVA<sup>b</sup>

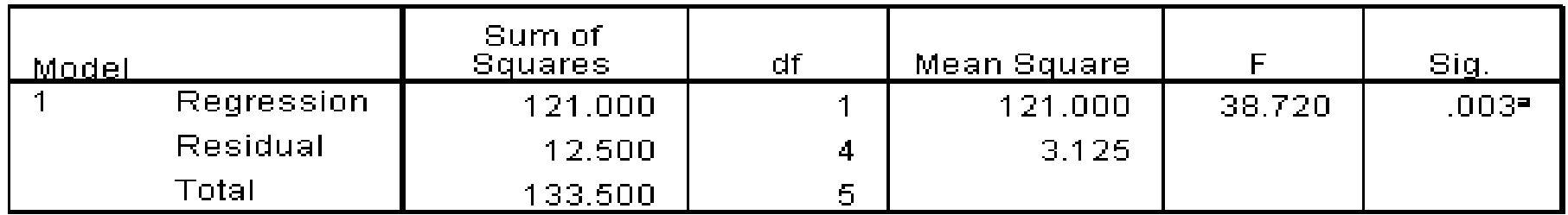

a. Predictors: (Constant), wieght

b. Dependent Variable: tell

### Coefficients<sup>a</sup>

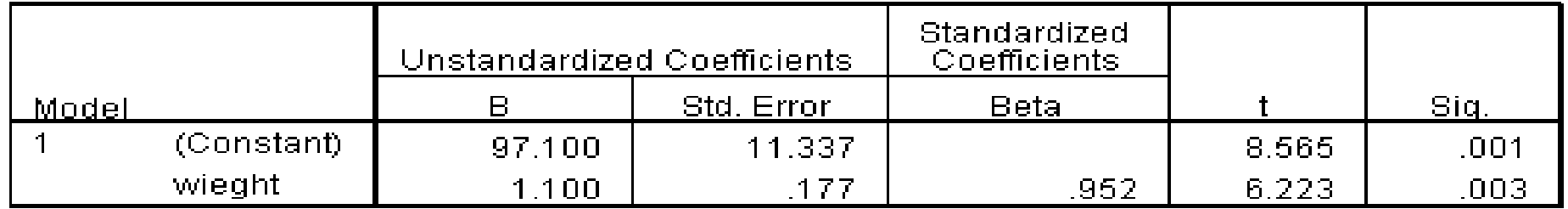

a. Dependent Variable: tell

- يظهر ثالث جداول كل منها يحتوي معلومات عن المعادلة.
- من الجدول األول ومن العمود R نستطيع معرفة قيمة معامل االرتباط .Pearson
	- من أسفل الجدول الثاني تظهر مالحظتين، األولى تحدد اسم المتغير المستقل والثانية تحدد المتغير التابع.
- العمود B في الجدول الثالث يحدد قيم الثوابت b ,a بحيث تظهر قيمة الثابت b بجانب كلمة (Constant (وقيمة الثابت a بجانب إسمه في السطر الثاني.